## Zabbix сервер

### **Установка**

```
apt-get install zabbix-server-mysql php5-mysql
apt-get install zabbix-agent
```
Также необходимо установить **SNMP**:

apt-get install snmp

### Настройка автозагрузки

• При использовании init.d:

/etc/default/zabbix-server

START=yes

• При использовании systemd:

systemctl enable zabbix-server

### Создание начальной базы данных

Создайте базу данных zabbix и пользователя в MySQL.

```
PFix Me!
mysql -p -e "create database zabbix character set utf8"
mysql -p -e "grant all on zabbix.* to 'zabbix'@'localhost' identified by 'NAPOJb'"
```
Create the database schema:

```
zcat /usr/share/zabbix-server-mysql/schema.sql.gz | mysql -uzabbix -рПАРОЛЬ zabbix
zcat /usr/share/zabbix-server-mysql/images.sql.gz | mysql -uzabbix -pΠΑΡΟΛΒ zabbix
zcat /usr/share/zabbix-server-mysql/data.sql.gz | mysql -uzabbix -pΠΑΡΟΛb zabbix
```
В файле /etc/zabbix/zabbix\_server.conf

DBPassword=ПАРОЛЬ

Имя пользователя/пароль по умолчанию: Admin/zabbix

## Восстановление БД MySQL

Пример восстановления БД из сжатого файла, такой файл может быть создан, наприример Backup Manager.

zcat /mnt/Backup/mysql-zabbix.sql.gz| mysql -uroot -h127.0.0.1 -p zabbix

# **Обновление**

Обновление с 3.0.7 (stretch) до 4.0.3 (stretch-backports)

1. Устанавливаем новые пакеты:

apt **install** -t stretch-backports zabbix-server-mysql zabbix-agent

2. Теперь нужно обновить БД:

service zabbix-server restart

Чтобы не получить ошибку

```
Database error
The frontend does not match Zabbix database. Current database version (mandatory/optional):
3030076/3030076. Required mandatory version: 3000000. Contact your system administrator.
```
3. Следим за процессом обновления БД:

**tail** -f /var/log/zabbix-server/zabbix\_server.log

4. Также нужно обновить [Zabbix frontend](http://sysadminmosaic.ru/zabbix/frontend):

apt **install** -t stretch-backports zabbix-frontend-php

## **Настройка email оповещений**

#### **Актуально для Zabbix 3.0**

#### **Для настройки e-mail способом оповещений:**

- Перейдите в Администрирование→Способы оповещений
- Нажмите на Создать способ оповещения (или нажмите на E-mail в списке с уже имеющимися способами оповещений).
- Укажите Тип, SMTP сервер, Порт SMTP сервера, SMTP helo, SMTP email и нажмите Обновить.

#### **Для назначения соответствующего адреса пользователю:**

- Перейдите в Администрирование→Пользователи
- Откройте диалог свойств пользователя
- На вкладке Оповещения, нажмите на Добавить

#### **Для настройки действия, сделайте следующее:**

- Перейдите в Настройка → Действия
- Из выпадающего меню Источник события выберите требуемый источник
- Нажмите на Создать действие
- Укажите общие атрибуты действия
- Выберите осуществляемую операцию, на вкладке Операции
- Выберите условия при которых эта операция будет происходить, на вкладке Условия

## **Настройка SMS оповещений**

Нужно установить [USB ModeSwitch](http://sysadminmosaic.ru/usb_modeswitch/usb_modeswitch)

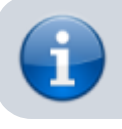

Необходимо сперва установить [Gammu](http://sysadminmosaic.ru/gammu/gammu) - комплект утилит командной строки и библиотек для работы с мобильными телефонами различных производителей.

#### **Для настройки SMS способом оповещений:**

- Перейдите в Администрирование→Способы оповещений
- Нажмите на Создать способ оповещения (или нажмите на SMS в списке с уже имеющимися способами оповещений).

Атрибуты способа оповещений:

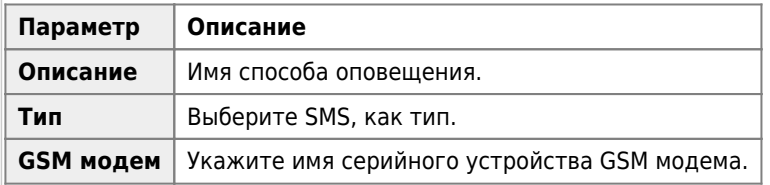

#### **Для назначения номера телефона пользователю:**

- Перейдите в Администрирование→Пользователи
- Откройте диалог свойств пользователя
- На вкладке Оповещения, нажмите на Добавить

Настройка действий аналогична с email оповещением.

```
Ф Ошибка:
Expected [+CMGS: ] received [+CMS ERROR: 305]
```
возникает из-за превышения количества символов в сообщении. Максимальное допустимое количество 140 символов.

Для того, чтобы отравлять длинные сообщения можно пользоваться следующим решением: **[Скрипт для отправки](http://sysadminmosaic.ru/zabbix/server/gammu_send_sms_script) [SMS через Gammu](http://sysadminmosaic.ru/zabbix/server/gammu_send_sms_script)**

### **Ссылки**

[serveradmin.ru : Очистка, оптимизация, настройка mysql базы Zabbix](https://serveradmin.ru/ochistka-i-nastroyka-bazyi-dannyih-zabbix/)

**<http://sysadminmosaic.ru/zabbix/server?rev=1597992808>**

**2020-08-21 09:53**

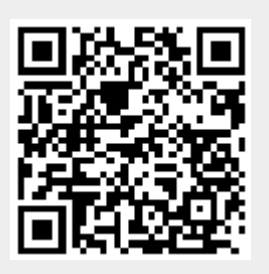